## 外部介质卡 用户指南

© Copyright 2007 Hewlett-Packard Development Company, L.P.

Java 是 Sun Microsystems, Inc. 在美国的商 标,SD 徽标是其所有者的商标。

本文档中包含的信息如有更改,恕不另行通 知。随 HP 产品和服务附带的明确有限保修声 明中阐明了此类产品和服务的全部保修服 务。本文档中的任何内容均不应理解为构成 任何额外保证。HP 对本文档中出现的技术错 误、编辑错误或遗漏之处不承担责任。

第一版:2007 年 5 月

文档部件号:440543-AA1

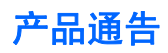

本用户指南介绍大多数机型常用的功能。某些功能可能在您的笔记本计算机上未提供。

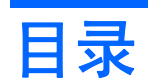

## 1 使用介质卡读卡器卡

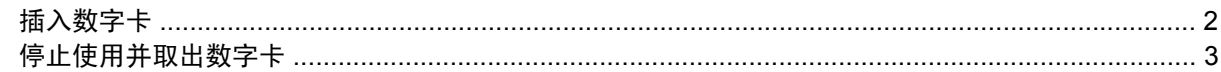

### 2 使用 PC 卡 (仅限某些机型)

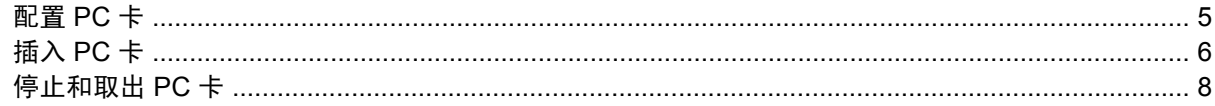

## 3 智能卡 (仅限某些机型)

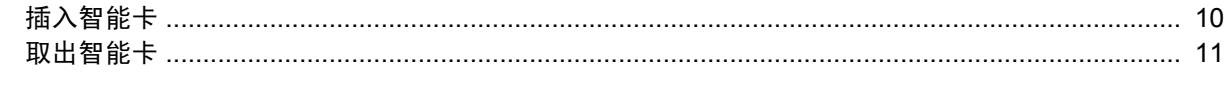

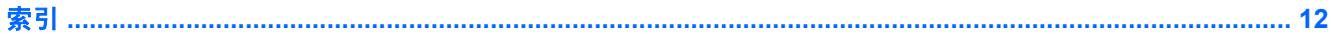

# <span id="page-6-0"></span>**1** 使用介质卡读卡器卡

数字卡选件可以安全地存储数据,并且可以很方便地实现数据共享。这类数字卡通常可以用在配有数字 介质插槽的数码相机、PDA 以及其它笔记本计算机上。

介质卡读卡器支持下列数字卡格式:

- $\bullet$  MMC  $\dagger$
- SD 存储卡

# <span id="page-7-0"></span>插入数字卡

△ 注意: 为避免损坏数字卡或笔记本计算机,请勿将任何类型的适配器插入介质卡读卡器。

注意: 为防止损坏数字卡连接器,请轻轻插入数字卡。

- **1.** 握住数字卡,使带标签的一面朝上,并使连接器朝向计算机。
- 2. 将卡插入介质卡读卡器,然后向里推卡,直至其牢固就位。

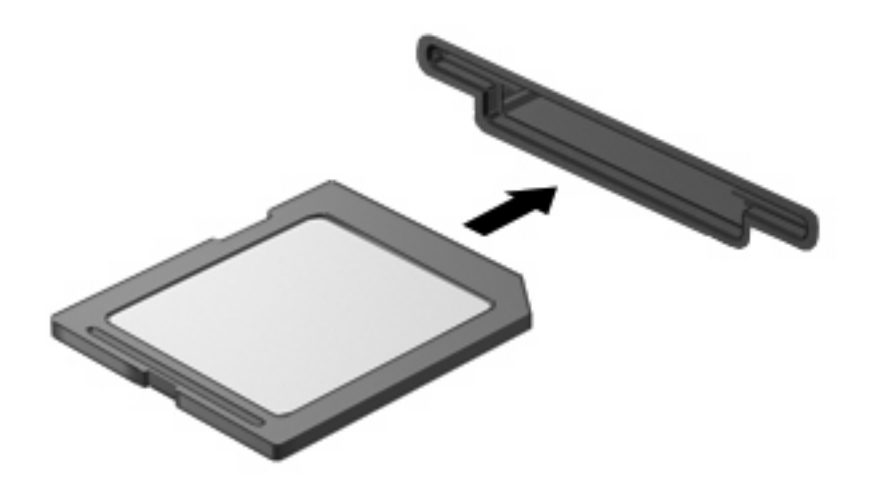

插入数字卡后,系统在检测到该设备时会发出声音,并显示一个包含可用选项的菜单。

# <span id="page-8-0"></span>停止使用并取出数字卡

- △ 注意: 为防止数据丢失或系统不响应, 应先停止使用数字卡, 然后再将其取出。
	- **1.** 保存信息,并关闭所有与数字卡相关联的程序。
	- 注: 要停止数据传输,请在操作系统的 Copying(正在复制)窗口中单击 **Cancel**(取消)。
	- **2.** 要停止使用数字卡,请执行以下操作:
		- **a.** 双击位于任务栏最右侧的通知区域中的 **Safely Remove Hardware**(安全删除硬件)图标。
		- 注: 要显示 Safely Remove Hardware(安全删除硬件)图标,请在通知区中单击 **Show Hidden Icons**(显示隐藏的图标)图标(**<** 或 **<<**)。
		- **b.** 单击列表中列出的数字卡名称。
		- **c.** 单击 **Stop**(停止),然后单击 **OK**(确定)。
	- **3.** 按压数字卡 **(1)**,然后从插槽 **(2)** 中取出卡。

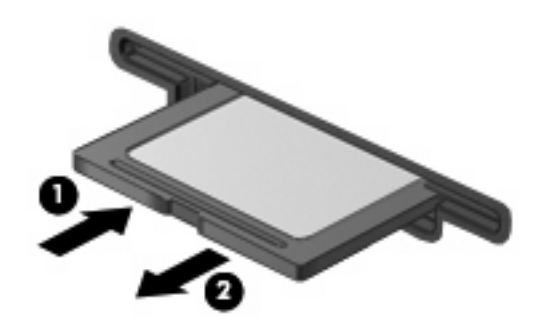

<span id="page-9-0"></span>**2** 使用 **PC** 卡 (仅限某些机型)

<span id="page-10-0"></span>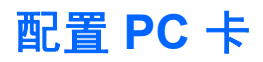

PC 卡是一种信用卡大小的附件, 其设计符合国际个人计算机存储卡协会 (PCMCIA) 的标准规格。PC 卡 插槽支持

- 32 位 (CardBus)和 16 位 PC 卡。
- I型和 II 型 PC 卡。
- 注: 不支持缩放视频 PC 卡和 12-V PC 卡。
- △ 注意: 为了避免其它 PC 卡得不到支持, 请只安装设备所需要的软件。按照 PC 卡生产商的要求安装 设备驱动程序时:

只安装适用于您的操作系统的设备驱动程序。

即便 PC 卡生产商还提供诸如插卡服务、插槽服务或启用程序等其它软件,也不要安装这些软件。

# <span id="page-11-0"></span>插入 **PC** 卡

注意: 为防止损坏笔记本计算机和外部介质卡,请不要将 ExpressCard 插入 PC 卡插槽。

注意: 为防止损坏连接器,请注意以下事项:

插入 PC 卡时用力要轻。

不要在 PC 卡正在使用的情况下移动或搬动笔记本计算机。

PC 卡插槽中插有一个起保护作用的卡壳。必须先取出卡壳,然后才能插入 PC 卡。

要弹出保护卡壳并将其取出,请执行以下操作:

**1.** 按 PC 卡弹出按钮 **(1)**。

此操作使按钮伸出到可以释放卡壳的位置。

- **2.** 再次按 PC 卡弹出按钮来释放卡壳。
- **3.** 将卡壳从插槽 **(2)** 中拉出。

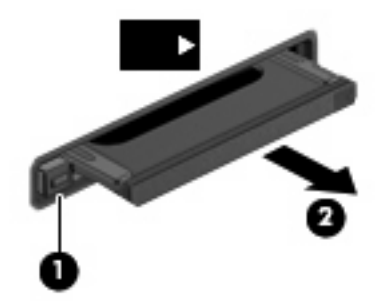

要插入 PC 卡,请执行以下操作:

- **1.** 握住卡,使带标签的一面朝上,并使连接器朝向计算机。
- **2.** 将卡插入 PC 卡插槽,然后向里推卡,直至其牢固就位。

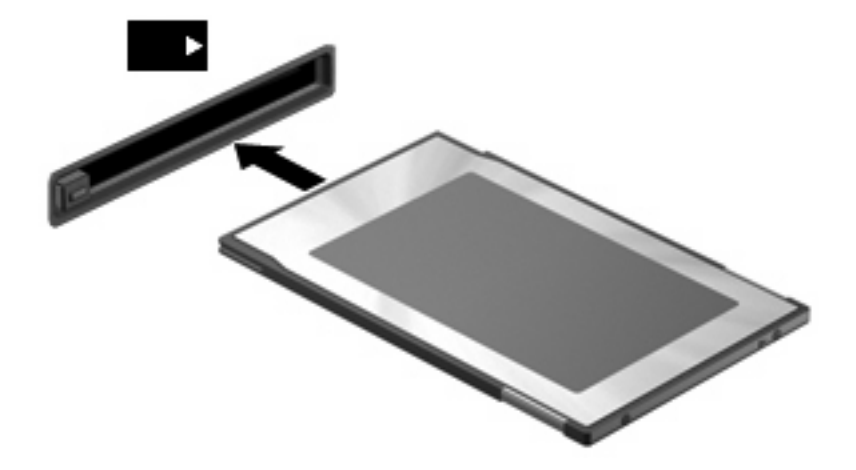

插入 PC 卡后, 系统在检测到该设备时会发出声音, 并显示一个包含可用选项的菜单。

 $\overline{B}$   $\overline{E}$ : 第一次插入 PC 卡时, 在任务栏最右侧的通知区域中会显示 "Installing device driver software"(安装设备驱动程序软件)消息。

 $\overrightarrow{z}$ : 插入的 PC 卡即使不用也同样耗电。为了节省电能, 在不用时应停止并取出 PC 卡。

# <span id="page-13-0"></span>停止和取出 **PC** 卡

- △ 注意: 为防止数据丢失或系统不响应, 应先停止 PC 卡, 然后再将其取出。
	- **1.** 关闭所有程序,并结束与 PC 卡关联的所有活动。
	- 注: 要停止数据传输,请在操作系统的 Copying(正在复制)窗口中单击 **Cancel**(取消)。
	- **2.** 要停止 PC 卡,请执行以下操作:
		- **a.** 双击位于任务栏最右侧的通知区域中的 **Safely Remove Hardware**(安全删除硬件)图标。
			- $\overline{B}$  **注:** 要显示 Safely Remove Hardware (安全删除硬件)图标,请在通知区域中单击 **Show Hidden Icons**(显示隐藏的图标)图标(**<** 或 **<<**)。
		- **b.** 单击列表中列出的 PC 卡。
		- **c.** 单击 **Stop**(停止),然后单击 **OK**(确定)。
	- **3.** 要弹出 PC 卡并将其取出,请执行以下操作:
		- **a.** 按 PC 卡弹出按钮 **(1)**。

此操作使按钮伸出到可以释放 PC 卡的位置。

- **b.** 再次按 PC 卡弹出按钮将其释放出来。
- **c.** 从插槽中拔出 PC 卡 **(2)**。

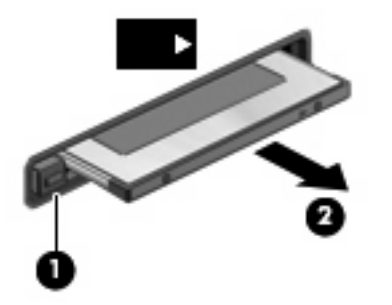

# <span id="page-14-0"></span>**3** 智能卡(仅限某些机型)

 $\Box$  注: 本章中使用的*智能卡一*词指智能卡和 Java™ 卡。

智能卡是一种信用卡大小的附件,它装有一个含内存微芯片和一个微处理器。同个人计算机一样,智能 卡通过操作系统来管理输入和输出,并具有防止篡改的安全功能。行业标准的智能卡与智能卡读卡器配 合使用(仅限某些机型)。

访问微芯片上的内容时,需要提供个人标识号 (PIN)。有关智能卡安全保护功能的详细信息,请参阅 Help and Support (帮助和支持)。

 $\overline{z}$ : 您的笔记本计算机的外观可能与本章中提供的插图略有不同。

<span id="page-15-0"></span>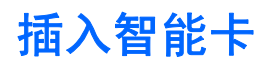

要插入智能卡,请执行以下操作:

**1.** 握住智能卡,使带标签的一面朝上,轻轻将卡滑入智能卡读卡器中,直至其就位。

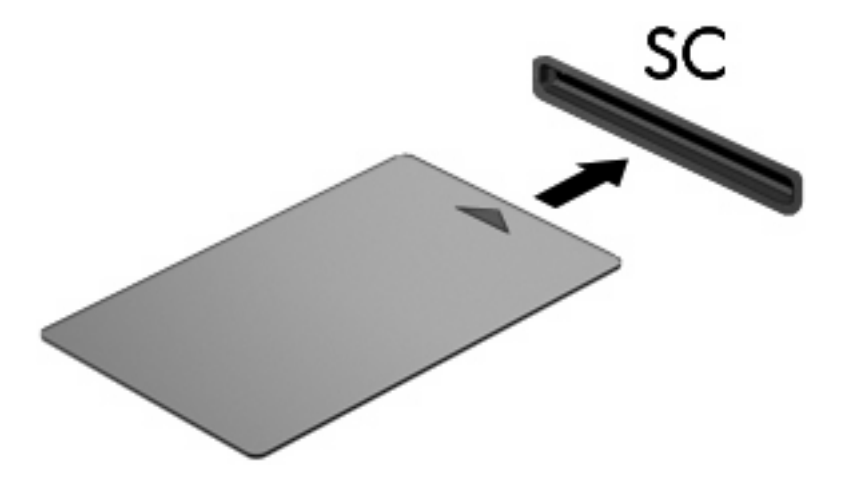

**2.** 按照屏幕上的说明,使用智能卡个人标识号登录到笔记本计算机上。

## <span id="page-16-0"></span>取出智能卡

要取出智能卡,请执行以下操作:

▲ 抓住智能卡的边缘,将其从智能卡读卡器中拉出。

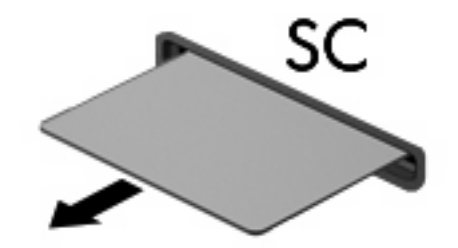

<span id="page-17-0"></span>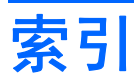

#### 符号 **/**编号

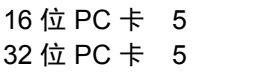

**Z** 智能卡

> 插入 [10](#page-15-0) 取出 [11](#page-16-0) 已定义 [9](#page-14-0)

#### **C**

CardBus PC 卡 [5](#page-10-0)

## **J**

Java 卡 插入 [10](#page-15-0) 取出 [11](#page-16-0) 已定义 [9](#page-14-0)

### **P**

PC 卡 插入 [6](#page-11-0) 配置 [5](#page-10-0) 取出 [8](#page-13-0) 取出卡壳 [6](#page-11-0) 软件和驱动程序 [5](#page-10-0) 说明 [5](#page-10-0) 停止 [8](#page-13-0) 已定义 [4](#page-9-0) 支持的类型 [5](#page-10-0) 配置 PC 卡 [5](#page-10-0)

### **Q**

驱动程序 [5](#page-10-0)

## **R**

软件 [5](#page-10-0)

### **S**

数字卡 插入 [2](#page-7-0) 取出 [3](#page-8-0) 停止使用 [3](#page-8-0) 已定义 [1](#page-6-0) 缩放视频 PC 卡 [5](#page-10-0)

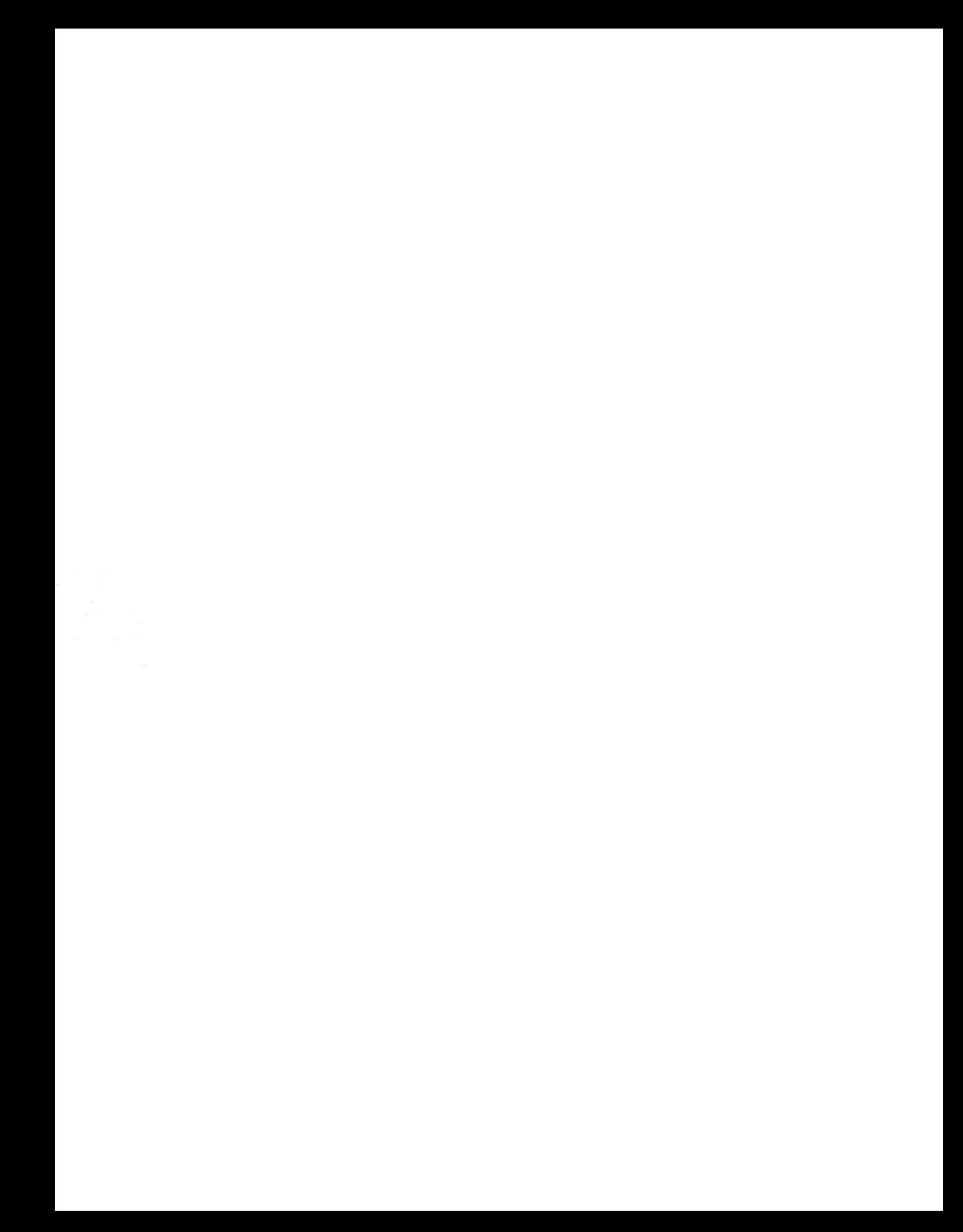